## nn4mc

Sep 04, 2020

### NN4MC

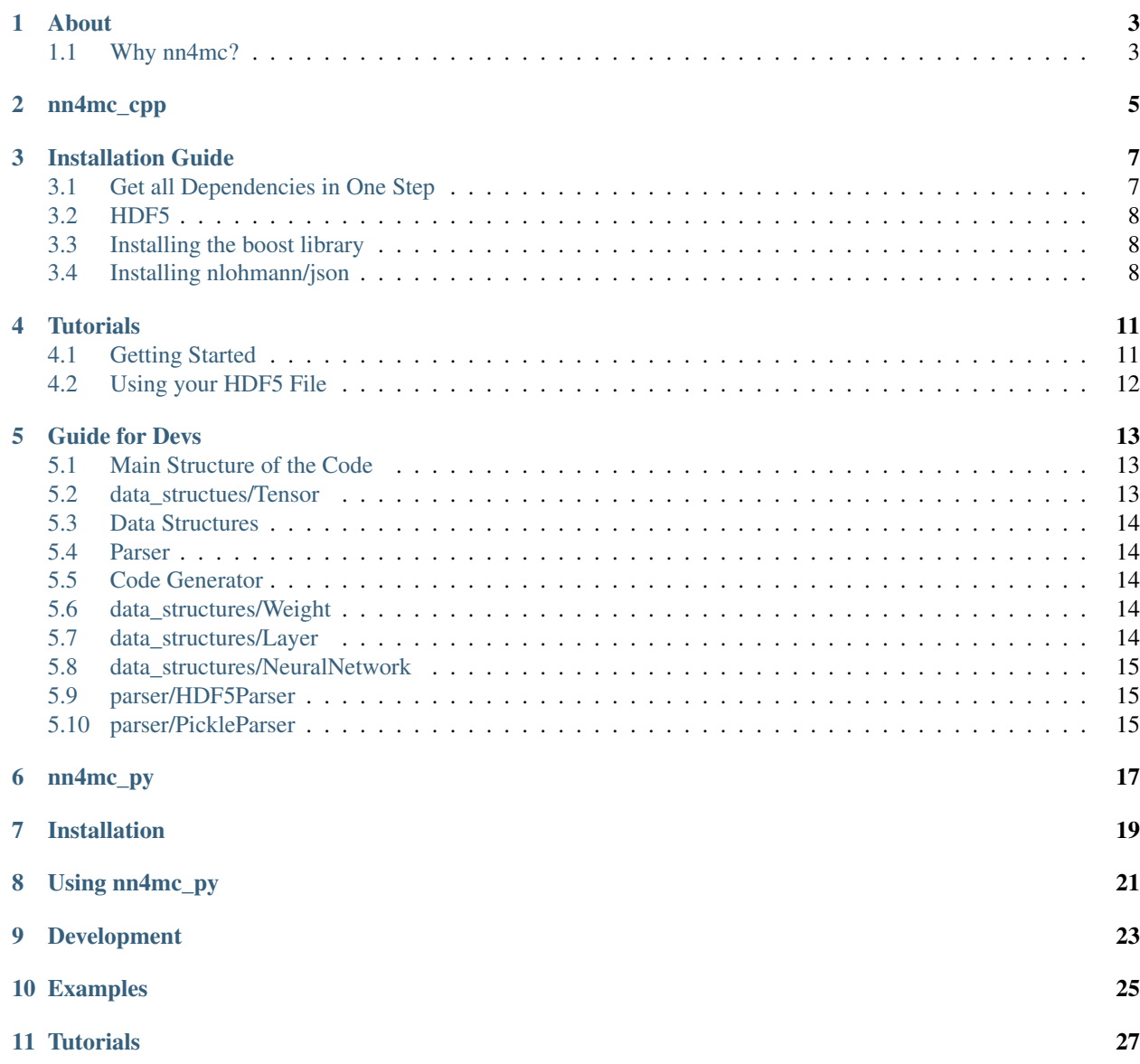

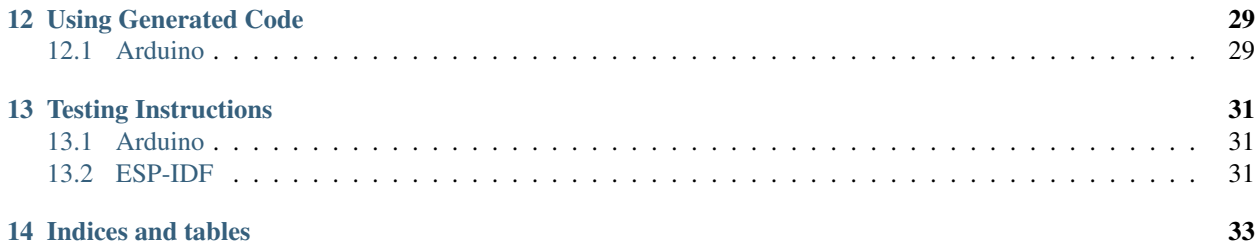

*nn4mc* is a software package that builds C code for neural networks to run on off-the-shelf microcontrollers!

#### About

#### <span id="page-6-1"></span><span id="page-6-0"></span>**1.1 Why nn4mc?**

*nn4mc* bridges the gap between high level neural network training in fully capable PCs and microcontrollers.

We present a library to automatically embed signal processing and neural network predictions into the material robots are made of. Deep and shallow neural network models are first trained offline using stateof-the-art machine learning tools and then transferred onto general purpose microcontrollers that are colocated with a robot's sensors and actuators. We validate this approach using multiple examples: a smart robotic tire for terrain classification, a robotic finger sensor for load classification and a smart composite capable of regressing impact source localization. In each example, sensing and computation are embedded inside the material, creating artifacts that serve as stand-in replacement for otherwise inert conventional parts. The open source software library takes as inputs trained model files from higher level learning software, such as Tensorflow/Keras, and outputs code that is readable in a microcontroller that supports C. We compare the performance of this approach for various embedded platforms. In particular, we show that low-cost off-the-shelf microcontrollers can match the accuracy of a desktop computer, while being fast enough for real-time applications at different neural network configurations. We provide means to estimate the maximum number of parameters that the hardware will support based on the microcontroller's specifications.

Make sure that the first layer in the neural network specifies the *input\_shape* field when using Tensorflow 2.0 in order to get an appropriately functioning result.

```
Aguasvivas Manzano, Sarah, et al. "Embedded Neural Networks for Robot.
˓→Autonomy." International Symposium on Robotics Research, 2019.
```
Or

```
Manzano, S. A., Hughes, D., Simpson, C., Patel, R., & Correll, N. (2019).
˓→Embedded Neural Networks for Robot Autonomy. arXiv preprint arXiv:1911.
→03848.
```

```
@misc{nn4mc,
       title={Embedded Neural Networks for Robot Autonomy},
       author={Sarah Aguasvivas Manzano and Dana Hughes and Cooper Simpson
˓→and Radhen Patel and Nikolaus Correll},
       year={2019},
       eprint={1911.03848},
       archivePrefix={arXiv},
       primaryClass={cs.RO}
   }
```
nn4mc\_cpp

<span id="page-8-0"></span>nn4mc\_cpp...

### Installation Guide

<span id="page-10-0"></span>To get setup with *nn4mc* we first need the following dependencies:

- HDF5, pickle or the preferred library depending on the source
- Boost
- $\cdot$  g++
- cmake
- json

### <span id="page-10-1"></span>**3.1 Get all Dependencies in One Step**

Go to the scripts/ folder and type:

#### **3.1.1 Linux**

./scripts/setup\_linux\_mint.sh

#### **3.1.2 MacOS**

./scripts/setup\_macos.sh

#### <span id="page-11-0"></span>**3.2 HDF5**

#### **3.2.1 Installing HDF5 >=1.10.4 from conda**

If you are a conda user, the simplest way to obtain a version of hdf5 that is stable across platforms is using conda. The command to type is:

conda install -c anaconda hdf5

#### **3.2.2 Installing HDF5 < 1.8.16 from HDF5 Group**

This is a more manual installation. This installation will lead a very stable Linux parsing in HDF5, but leads to some compatibility problems for MacOS. Go to this website: [HDF5 Group](https://www.hdfgroup.org/downloads/hdf5) or type:

wget http://h5cpp.org/download/hdf5-1.10.4.tar.gz

Untar the file as in :

tar -xvzf hdf5-1.10.4.tar.gz

Configure the files as in:

```
cd hdf5-1.10.4 && ./configure --prefix=/usr/local && make -j2 && sudo make install
```
Then download the deb files:

```
wget http://h5cpp.org/download/h5cpp_1.10.4.1_amd64.deb
```
Then type:

```
sudo dpkg -i h5cpp_1.10.4.1_amd64.deb
```
cd /usr/lib/x86\_64-linux-gnu

```
sudo ln -s libhdf5_serial.so.8.0.2 libhdf5.so
sudo ln -s libhdf5_serial_hl.so.8.0.2 libhdf5_hl.so
```
#### <span id="page-11-1"></span>**3.3 Installing the boost library**

From Linux:

sudo apt-get install libboost-all-dev

From MacOS:

brew install boost

#### <span id="page-11-2"></span>**3.4 Installing nlohmann/json**

Go back to *nn4mc* and go to the *lib/* folder.

 $\mathtt{git}$  clone  $\mathtt{https://github.com/nlohmann/json}$  nlohmann\_json

### **Tutorials**

#### <span id="page-14-1"></span><span id="page-14-0"></span>**4.1 Getting Started**

The first step after the installation is done is to create a build folder and build our first example to make sure you are setup! Go to the root *nn4mc* folder and create a *build/* folder.

cd path/to/nn4mc mkdir build cd build

Now, you are ready to make your first example project. We recommend to add your hdf5 files under the *data/* folder to keep your version of the repository clean. However, you are free to store that file wherever you'd like (inside or outside the folder, as long as you can provide the path). We added some sample hdf5 files under *data/*. To test your installation do the following:

cd build cmake .. make

The sample code will generate many executables under *build/*, the one we recommend testing because it covers all the necessary components is called *generator\_test\_file*. Run it by typing in the command line:

./generator\_test\_file

If this works, it will generate code in the root folder with the file name specified. By default, this filename is called: *example\_out/* and is located at the root folder of *nn4mc*.

The code contained in the generated file is ready to be dragged and dropped into an IDE, for example, the Arduino IDE as seen below.

### <span id="page-15-0"></span>**4.2 Using your HDF5 File**

The example code contained under *examples/generator\_test\_actual\_file.cpp* contains all the necessary components to create your C files. Here is an example on how to use this library on hdf5 files. In this example we generate the code necessary to implement lenet in a microcontroller:

```
#include <iostream>
#include <vector>
#include <cstdlib>
#include "parser/HDF5Parser.h"
#include "datastructures/tensor.h"
#include "generator/weight_generator.h"
#include "datastructures/weights.h"
#include "generator/layer_generator.h"
#include "generator/code_generator.h"
#include "datastructures/Layer.h"
#include "datastructures/NeuralNetwork.h"
int main()
{
  HDF5Parser P("../data/lenet.hdf5");
  P.parse();
  NeuralNetwork* nn = P.get_neural_network();
  nn->BFS();
   nn->reset();
   CodeGenerator* code_gen = new CodeGenerator(nn, "../templates/esp32", "../example_
\leftrightarrowout");
  code_gen->generate();
  code_gen->dump();
   delete nn;
   return 0;
}
```
In the future, we expect to remove some of these necessary lines of code in a way that the end-user does not have to declare so many pointers.

[TBD]

#### Guide for Devs

#### <span id="page-16-1"></span><span id="page-16-0"></span>**5.1 Main Structure of the Code**

nn4mc is composed by the following modules:

data\_structures Contains *Tensors*, *Weights*, *Layers* and *NeuralNetwork*.

parser Parses an incoming file to output a *NeuralNetwork* object.

code\_generator Takes in a *NeuralNetwork* object to generate files with C/C++ code.

#### <span id="page-16-2"></span>**5.2 data\_structues/Tensor**

*Tensor* objects are mostly used in this work when we need to store large arrays, especially of the *float* or *double* variable types that occupy lots of space. What makes a *Tensor* special is that any matrix or array that is converted into a tensor becomes part of a large sequence of characters and this object type makes us capable of converting to and from said sequence of characters. For example, instead of having *float arr[3] = {1.000, 1.000, 1.000}* we have a *tensor* that under the hood stores our array into a slightly more complicated verion but similar to *"1.00001.0001.000"* . To declare a *Tensor* we need two things: A *std::vector<int>* that indicates the sizes of each dimension in the tensor. Then, to assign numerical values at specific points in a *Tensor*, we use a pointer to the tensor and the assignment operator. Here is an example of how to declare and populate a *Tensor*.

```
std::vector<int> dimensions;
dimensions.push_back(5);
dimensions.push_back(2); // a 5x2 matrix
Tensor<double> T = Tensor<double>(dimensions);
for(int i=0; i < dimensions [0]; i++)
  {
          for(int j=0; j<dimensions[1]; j++){
```
(continues on next page)

}

(continued from previous page)

```
T(i, j) = i * dimensions[1] + j;}
```
#### <span id="page-17-0"></span>**5.3 Data Structures**

The *data\_structures* module in *nn4mc* contains all the built-in data structures, such as weights, layers, tensors and neural networks.

#### <span id="page-17-1"></span>**5.4 Parser**

*Parser* is the first interface between the model file and *nn4mc* this is independent of *code\_generator*, however, *code\_generator* takes as input an object that may be generated using a *Parser*. It takes as input the file that contains the model and outputs a *NeuralNetwork* object with all the complete information.

### <span id="page-17-2"></span>**5.5 Code Generator**

*code\_generator* takes as input the *NeuralNetwork* object generated and populated using any of the *Parser* instances and outputs a set of C/C++ files with all the code that can execute the neural network operations.

#### <span id="page-17-3"></span>**5.6 data\_structures/Weight**

*Weights* contain a single *Tensor*. Even though layers contain both weights and biases, these weights and biases are saved as instances of weight. This means that a layer will have two pointers to weight objects; one for the weights and one for the biases. *Weights* have a specific method that might come in handy and it is called *Weight::get\_weight\_tensor()*. This allows us to copy the values for the weight tensor.

#### <span id="page-17-4"></span>**5.7 data\_structures/Layer**

*Layers* are the most functional objects for neural networks. Different layer types will yield different outputs and will process differently the data, e.g. a fully connected (Dense) layer's output will be different from a convolutional layer output. To declare a new layer we just instantiate the name of the layer type because layer type objects derive from *Layer*, which is an abstract class. Currently, the layer type objects that can be instantiated are the following:

Dense This is a fully connected or dense layer. An MLP will have only Dense layers.

- Activation Sometimes Keras users add activations as if they were independent layers. This accounts for when the user does that.
- Conv1D Performs 1D convolutions for 1D signal processing. This object fills out all the required arguments needed for these layer types.

Conv2D Contains all the necessary components to perform 2D convolutions.

MaxPooling1D Contains all the necessary components to perform 1D maxpooling.

MaxPooling2D Contains all the necessary components to perform 2D maxpooling.

Activation Contains all the necessary components to perform activation layers as separate layers.

Dropout Contains all the necessary components to at least read dropout layers even though the feedforward process does not require any additional processing from the dropout part.

In the future, we will add the following layer types:

GRU Will contain the necessary components to perform GRUs.

LSTM Will contain the necessary components to perform LSTMs.

SimpleRNN Will contain the necessary components to perform simple RNNs.

### <span id="page-18-0"></span>**5.8 data\_structures/NeuralNetwork**

*NeuralNetwork* is a directed graph that can be transversed using BFS. Each node of *NeuralNetwork* points at a layer type object and at a weight and bias tensor.

### <span id="page-18-1"></span>**5.9 parser/HDF5Parser**

*HDF5Parser* takes as input an *.hdf5* file and extracts all the information to output a *NeuralNetwork* object with all of the necessary pieces filled out from the information in the file.

#### <span id="page-18-2"></span>**5.10 parser/PickleParser**

*PickleParser* will soon be a capability in *nn4mc*. This will take as input a *.pth* file coming from PyTorch and will generate the same neural network that *HDF5Parser* exports.

nn4mc\_py

<span id="page-20-0"></span> $nn4mc\_py...$ 

Installation

<span id="page-22-0"></span>This will talk about installing nn4mc\_py

Using nn4mc\_py

<span id="page-24-0"></span>This will discuss using nn4mc\_py

## CHAPTER<sup>9</sup>

Development

<span id="page-26-0"></span>This will discuss ongoing development and how to get involved.

<span id="page-28-0"></span>Examples

<span id="page-30-0"></span>**Tutorials** 

#### Using Generated Code

#### <span id="page-32-1"></span><span id="page-32-0"></span>**12.1 Arduino**

First, open a new sketch in Arduino, then, open all the files that were generated using nn4mc in Arduino.

The following code is an example of what it would take to get *nn4mc* to work on your Arduino code. In this example, we allocate and send to the neural network an input of ones. This code looks as follows:

First, create the prototypes for the functions that we will be using from *nn4mc*:

```
void buildLayers();
float * fwdNN(float* data);
```
In the setup function after we begin our serial port, we call the function *buildLayers()*. This function will initialize all the layers and create the necessary components for our feed forward.

```
void setup() {
   Serial.begin(115200); // feel free to adjust this as desired
   buildLayers();
}
```
In the loop function, after we collect our input, we call *fwdNN(input)*, which is the function that will output a pointer. This pointer will contain the output data from the neural network. You can access this output as a regular array, for example, output[0] indicates the first element in the output layer and so forth. In the following example, we have a neural network whose input layer is is of size *(None, 10, 1)* and output size *(3)*.

```
void loop() {
      float * input= (float *) malloc(10 *sizeof(float));
      for (int i=0; i<10; i++) input[i] = 1.0;
      float \star output;
```
(continues on next page)

(continued from previous page)

```
output = fwdNN(input);
     for (int i=0; i<3; i++) {
         Serial.print(output[i]);
         Serial.print(" ");
     }
     Serial.println();
     free(output); // output needs to be freed for best performance. Please do not
˓→free input.
     delay(1);
   }
```
### Testing Instructions

#### <span id="page-34-1"></span><span id="page-34-0"></span>**13.1 Arduino**

You can start with a trained Keras file, run it through  $nn4mc$  using the instructions above and import the code in Arduino. Make sure you test the specific layers. Use loadModel.py under data to compare against the actual Keras results/outputs at specific places within the neural network. We usually test the performance of the layer by sending an array of ones as input to the neural newtork and seeing how faithful the results should be. There should be a 1:1 fidelity with those results since both languages use float32 (Arduino serial monitor sometimes rounds the numbers, so you could just print the first 16 digits for the number or something like that). Whatever the result of the test is, write a new issue with the following template:

```
FILE: filename.cpp
RESULT: passing/failing/need_further_test
TEST TYPE: Unit test/Integration test
DESCRIPTION:
input:
output:
desired output:
NOTES:
[write additional notes here]
RECOMMENDATIONS:
[write specific template fixes that you think might fix it (optional)]
```
Please do not try to modify source code or template codes, but if you find an error in the templates make sure to add it as a recommendation.

#### <span id="page-34-2"></span>**13.2 ESP-IDF**

[TBD]

Indices and tables

- <span id="page-36-0"></span>• genindex
- modindex
- search